# **Git - шпаргалка**

## **Удалённые серверы**

## **Клонирование с git-сервера**

**git clone** user\_name@serve\_name:/opt/git/project

## **Создание удалённого репозитория**

### **Инициализация git-репозитория**

**git init**

## **Добавление файлов проекта в репозиторий**

**git add** .

### **Cоздание первого коммита**

**git commit** -m 'Initial project version'

### **Переход на уровень выше и клонирование локального git'а**

```
cd ..
git clone --bare project/ project.git
```
## **Копирование bare-реозитория «project.git» на сервер** [1\)](#page--1-0)

```
scp -r project.git user_name@server:/opt/git/
```
## **Просмотр удалённых репозиториев**

**git remote** -v

## **Инспекция удалённого репозитория**

git remote show remote server

## **Переименование удалённого репозитория**

git remote rename old name new name

## **Удаление удалённого репозитория**

**git remote rm** remote\_server

## **Файлы**

**Проверка состояния файлов**

**git status**

## **Добавление файлов в индекс**

**git add** filename

## **Удалние файла**

git rm filename # удаление файла из проекта и индекса git rm --cached filename #удаление файла из индекса

## **Перемещение файла**

**git mv** filename.old filename.new

Данная команда равносильна

 **mv** filename.old filename.new **git rm** filename.old **git add** filenam.new

## **Коммиты**

## **Просмотр различий (diff)**

git diff # просмотр не проиндексированных изменений **git diff** --staged # проиндексированные изменения (войдут в следующий *commit)*

## **Создание коммита**

git commit -a # Ручной ввод комментария

## Редактирование последнего коммита

# замещает последний коммит текущим состоянием (хеш другой) git commit --amend # если последний коммит был отправлен на сервер, то # необходимо принудительно обновить ветку git push -f server local branch: remote branch # если участников несколько, то возможны коллизии! # (не рекомендуется практиковать этот способ

## Откат изменений

# удаление всех коммитов в ветке до commit sha # commit sha - останется последним коммитов в ветке # изменений в рабчем каталоге не произойдёт. git reset --soft commit sha # удаление и коммитов до commit sha, и # откат состояния рабочего каталога до commit sha git reset --hard commit sha # удалить последний коммит в ветке git reset --hard HEAD^

## Восстановить файл из коммита

# восстановить файл main.cpp из коммита 965ее26 git checkout 965ee26 -- main.cpp

### Отменить коммит

# сделать "обратный" коммит git revert commit sha

### Изменение истории коммитов

```
# см. подсказки в текст. редакторе
git rebase -i commit_sha~1
```
Пример объединения нескольких коммитов в один по ссылке.

## Просмотр истории коммитов

Две удобные конструкции, идущие из коробки:

git log --graph --all git log --pretty=oneline --graph --all Решение из [интернета](http://stackoverflow.com/a/9074343). Создание алиасов в config файле git'а:

```
[alias]
lg1 = log --graph --abbrev-commit --decorate --date=relative --
format=format:'%C(bold blue)%h%C(reset) - %C(bold green)(%ar)%C(reset)
%C(white)%s%C(reset) %C(dim white)- %an%C(reset)%C(bold yellow)%d%C(reset)' --all
lg2 = log --graph --abbrev-commit --decorate --format=format:'%C(bold
blue)%h%C(reset) - %C(bold cyan)%aD%C(reset) %C(bold green)(%ar)%C(reset)%C(bold
yellow)%d%C(reset)%n'' %C(white)%s%C(reset) %C(dim white)- %an%C(reset)' -
-all
\lg = \frac{1}{1} | "git \lg 1"
```
## **Not currently on any branch**

**git stash git checkout** some-branch **git stash** pop

## **Именование коммитов**

Вариант №1 рекомендаций по именованию коммитов [\(ссылка](https://habr.com/ru/post/673344/)):

<type> <description>

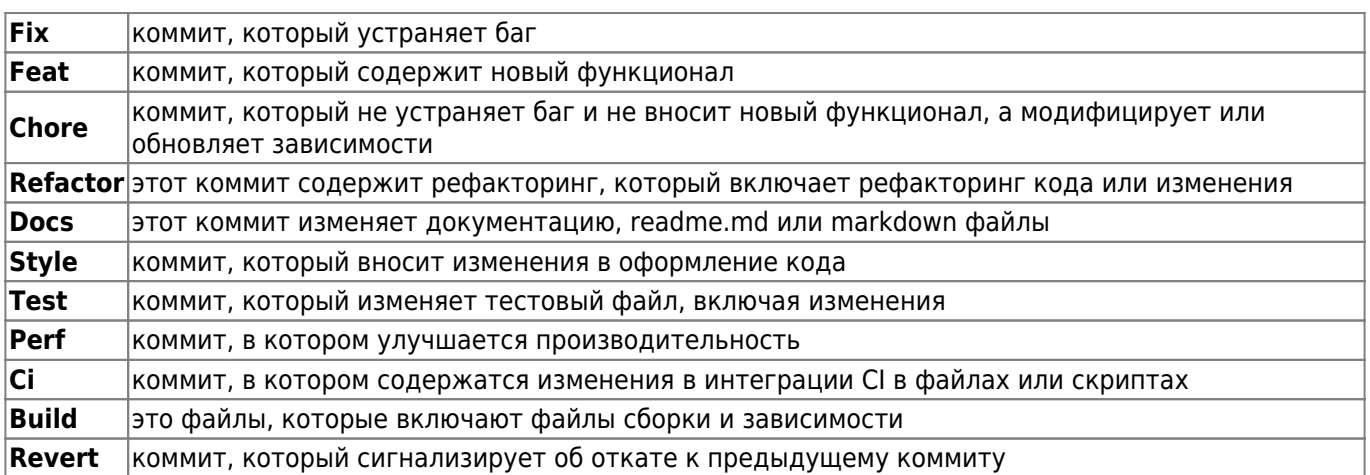

### Вариант №2 ([ссылка](https://habr.com/ru/articles/416887/))

- 1. Отделяйте заголовок от тела пустой строкой.
- 2. Ограничивайте заголовок 50 символами.
- 3. Пишите заголовок с заглавной буквы.
- 4. Не ставьте точку в конце заголовка.
- 5. Используйте повелительное наклонение в заголовке

Это не повелительное наклонение, а опущенное подлежащее во множественном числе. This changes fix accidental crush - Эти изменения чинят внезапные падения.

If applied, this commit will **Refactor subsystem X for readability**

If applied, this commit will **Update getting started documentation**

If applied, this commit will **Remove deprecated methods**

If applied, this commit will **Release version 1.0.0**

- 6. Переходите на следующую строку в теле на 72 символах.
- 7. В теле отвечайте на вопросы «что» и «почему», а не «как»

## **Ветки**

## **Создание локальной ветки**

git branch new branch # создание новой ветки от последнего коммита git checkout new branch # переключение на новую ветку

## **Слияние веток**

```
# переход на ветку в которую будут сливаться изменения
git сheckout master
# вливание devel_branch в текущую (master) ветку
git merge devel branch
```
## **Список всех веток**

**git branch** -a

## **Удаление ветки**

Локальный репозиторий:

**git branch** -d local\_branch

Удалённый репозиторий:

git push server : remote branch

## **Переименование ветки**

- Локальный репозиторий:
	- Текущая ветка (-m сокращение от –move):

**git branch** -m <newname>

Произвольная ветка:

**git branch** -m <oldname> <newname>

- Удалённый репозиторий:
	- Отправка новой ветки на сервер:

```
git push origin -u <newname>
```
Удаление старой ветки на сервере:

**git push** origin --delete <oldname>

## **Вытянуть удалённую ветку**

```
# вытянуть удалённую ветку в локальную local_branch
git checkout -b local_branch server/remote_branch
# сокращённая команда:
git checkout --track server/local_branch
```
## **Сброс текущей локальной ветки до состояния удалённой**

```
git fetch --all
git reset --hard server name/branch name
```
## **Отправка текущей ветки на git-сервер**

git push remote server local branch name: remote branch name

## **Работа с подпроектом (ПП)**

## **Добавление ПП в проект**

### **Добавление удалённого сервера подпроекта**

**git remote** add second\_server user\_name@sever\_name:/opt/git/sub\_project.git

### **Получение информации по новому подпроекту**

**git fetch** second\_server

### **Помещение подпроекта в отдельную ветку second\_project**

**git checkout** -b second\_project second\_server/master *# master -* соответствующее имя удалённой ветки подпроекта

### **Переключение на ветку базового проекта**

# проверка текущей ветки **git branch git checkout** devel

#### **Вытягивание содержимого подпроекта в подкаталог**

### **git read-tree** --prefix=second/ -u second\_project

### **Получение последней версии ПП**

#### **Переключение на ветку подпроекта и её обновление**

```
git checkout second_project
git pull
```
### **Переключение на разрабатываемую ветку базового проекта**

**git checkout** devel

### **Слияние актуальной кодовой базы подпроекта с текущей версией базового проекта**

**git merge** --squash -s subtree --no-commit second\_project

#### **Разрешение возможных конфликтов**

**git mergetool**

### **Оценка внесённых изменений**

**git status**

### **Фиксация изменений базового проекта**

**git commit** -a

### **Отправка локальных изменений на git-сервер ПП**

#### **Переключение на ветку подпроекта**

**git checkout** second\_project

#### **Оценка различий соответствующих файлов**

**git diff-tree** -p devel

### **Объединение кодовой базы основного проекта с файлами продпроекта**

```
git merge --squash -s subtree --no-commit devel
# devel - имя разрабатываемой ветки базового проекта
```
### **Разрешение конфликтов, если требуется**

**git mergetool** --squash -s subtree --no-commit devel

#### **Фиксация изменений подпроекта**

### **git commit** -a

### **Отправка изменений подпроекта на git-сервер**

**git push** second\_server second\_project:master *# master -* соответствующее имя удалённой ветки подпроекта

### **Восстановление ПП после клонирования**

**Отделение каталога в отдельную подветку**

**git** subtree **split** --prefix=second --branch second\_project

**Добавление удалённого репозитория подпроекта**

**git remote** add second\_server user@server:/opt/git/sub\_project.git

### **Получение информации по удалённому серверу**

**git fetch** second\_server

### **Привязка соответствующих веток: локальной и удалённой**

**git branch** --set-upstream second\_project second\_server/master

## **Метки**

### **Создание меток**

Аннотированные метки (рекомендуется)

**git tag** -a vX.Y -m "Project version X.Y"

Легковесные метки

**git tag** vX.Y

## **Просмотр меток**

Общий список:

**git tag**

Подробности по тегу «tag\_name»:

git show --no-patch tag name

## **Отправка меток на сервер**

По умолчанию, команда git push не отправляет теги на удалённые сервера. После создания теги нужно отправлять явно на удалённый сервер

```
git push origin --tags
```
## **Разрешение конфликтов**

## **Настройка инструментов**

```
# установка vimdiff в качестве инструмента разрешения конфликтов
git config --global merge.tool vimdiff
# не создавать *.orig файлов
git config --globasl mergetool.keepBackup false
```
## **Появление конфликта слияния**

```
# установка текущей ветки (master)
git checkout master
# вливание ветки develop в master: конфликт объединения
git merge develop
Auto-merging index.html
CONFLICT (content): Merge conflict in index.html
Automatic merge failed; fix conflicts and then commit the result.
git config --globasl mergetool.keepBackup false
```
## **Можно посмотреть детали конфликта:**

```
git status
index.html: needs merge
# On branch master
# Changes not staged for commit:
# (use "git add <file>..." to update what will be committed)
# (use "git checkout -- <file>..." to discard changes in working directory)
#
# unmerged: index.html
#
```
## **Запуск процесса разрешения конфликтов**

### **git mergetool**

## **Описание vimdiff**

По-умолчанию в debian'е интерфейс vimdiff представлен тремя буферами:

### $|$ LOCAL (1) $|$ MERGED (2) $|$ REMOTE (3) $|$

- LOCAL показывает состояние файла в текущей/[local] ветке, в которую вливают код.
- REMOTE показывает состояние файла во вливаемой[remote] ветке.
- MERGED результат объединения, который будет сохранён в репозитории.
- BASE временный файл, отображающий общую базу для объединения, позволяет оценить взаимное отличие local и remote файлов. В моей конфигурации его нет, а на нет и суда нет.

Подсказка Выяснить, какую функцию несёт, конкретный буфер можно по имени файла, в строке статуса vim'а. Общий формат подписи следующий: filename.LOCAL|REMOTE|BASE.id, где

- filename имя файла, в котором возник конфликт объединения,
- LOCAL|REMOTE|BASE роль данного буфера,
- id служебный цифровой идентификатор. MERGED буфер отличается тем, что в строке статуса имеет просто: filename.

### **Основные команды**

- **:diffget LO**  получить в текущий буфер (MERGED) версию из локальной(LOCAL) версии файла;
- **:diffget RE**  получить в текущий буфер (MERGED) версию из вливаемой(REMOTE) версии файла;
- **:ls**  посмотреть список буферов;
- **Ctrl + w**  перемещение между буферами;
- **]c**  переключиться на следующий конфликтный блок;
- **[с**  переключиться на предыдущий конфликтный блок;

## **Завершение процесса разрешения конфликта**

После приведения буфера MERGED в удовлетворяющий требованиям вид, сохраняем его, выходим из vimdiff'а. Дальнейшие действия (создание коммита), согласно выводу команды:

## **git status**

## **Настройка git на VDS**

## **Исходные данные**

Сервер (VDS) с будущим хранилищем git-репозиториев c каталогом хранения репозиториев

/mnt/srv.misc/git.repos

Данный каталог экспортируется через nfs-сервер. Запись в файле /etc/exports:

```
# Git repository for Git.Server
/mnt/srv.misc/git.repos/ git(rw,no_root_squash,no_subtree_check,async)
```
На сервере в виртуальной машине (КVM) при загрузке происходит монтирование экспортируемого каталога, согласно записи в fstab:

maxwell:/mnt/srv.misc/git.repos/ /var/lib/gitolite3/repositories nfs  $rw$ , async, hard  $0$  0

## Установка gitolite

Поскольку в качестве системы выбран Debian, то будет правильным устанавливать всё из пакетов.

```
apt-get install gitolite3
```
На данном этапе необходимо в виртуальную машину скопировать публичный ключ того пользователя, который будет администрировать git-репозиторий.

Дополнительные настройки пакета можно покрутить через:

```
dpkg-reconfigure gitolite3
```
Порт ssh в виртуальной машине изменён с 22 на 1010 в /etc/ssh/sshd config для того, чтобы на VDS можно было настроить проброс 1010-ого порта виртуальную машину (/etc/firehol/firehol.conf):

```
# *) GIT SERVER: WAN ==>> Git Server (Port Forward)
      EXT IF=eth0
      EXT IP=46.160.39.181 # External IP
      INT NAME=git
      INT IP= host $INT NAME | awk '{ print $4 }' * # Internal IP
      EXT PORT=1010
      INT PORT=1010
         # 1010 [tcp]
         iptables -t nat -A PREROUTING -p tcp -d $EXT IP --dport $EXT PORT -j DNAT
--to-destination $INT IP:$INT PORT
         iptables -A FORWARD -i $EXT IF -d $INT IP -p tcp --dport $INT PORT -j
ACCEPT
         # 1010 [udp]
         iptables -t nat -A PREROUTING -p udp -d $EXT_IP --dport $EXT_PORT -j DNAT
--to-destination $INT IP:$INT PORT
         iptables -A FORWARD -i $EXT IF -d $INT IP -p udp --dport $INT PORT -j
ACCEPT
```
## Администрирование gitolite

Администрирование производится в локальном репозитории gitolite-admin с последующим push'ем настроек на сервер, которые сразу после этого начинают действовать.

git clone ssh://gitolite3@git.jurik-phys.net:1010/gitolite-admin

Добавление пользователя состоит в том, чтобы скопировать публичный ключ username.pub

пользователя username в каталог keydir и внести его в группу пользователей или произвести другие манипуляции в файле ./conf/gitolite.conf.

Генерация публичного ключа командой **ssh-keygen -t rsa** от пользователя username.

Создание нового проекта заключается в добавлении записи в gitolite.conf:

repo superproject  $RW+$  = username

Протестировать работоспособность репозитория можно выполнив команду:

```
ssh -p 1010 gitolite3@git.jurik-phys.net
```
В результате при правильной настройке можно увидеть список доступных репозиториев.

Проблема. Похоже, что при создании нового репозитория через gitolite.conf из gitolite-admin, затирается файл projects.list. В итоге, cgit, читающий список репозториев с данного файла не находит ни одного репозитория. В качестве временного решения, можно добавить репозитории в projects.list вручную.

Причина проблемы. Gitolite v.3 по-умолчанию не добавляет проекты в project.list. Для того, чтобы они там появились необходимо установить соответствующие настройки репозитория в gitoliteadmin/conf/gitoliteconf:

Установить права на чтение для зарезервированного пользователя gitweb

repo foo bar baz  $R = q$ itweb

Прописать хотя бы одну настройку для репозитория:

```
config gitweb.owner = owner name
config gitweb.description = some description
config gitweb.category = some category
```
В этом случае, необходимо отредактировать на сервере файл .gitolite.rc:

GIT CONFIG KEYS => 'gitweb\.(owner|description|category)',

В настройких cgit /etc/cgitrc до опции scan-path прописать

enable-git-config=1

В случае ошибки в web-интерфейсе смотреть логи apach'а. Скорее всего проблемы с правами доступа к файлу config в соответствующем репозитории.

Источники [раз](http://stackoverflow.com/questions/8604302/gitolite-repository-getting-created-but-projects-list-is-empty), [два](http://stackoverflow.com/a/10810347)

### **Создание нового проекта**

Клонирование репозитория настроек gitolite

### git clone ssh://gitolite3@git.jurik-phys.net:1010/gitolite-admin

Редактирование файла gitolite.conf

```
vim gitolite-admin/conf/gitolite.conf
```
Добавление проекта в виде:

```
 repo project_groups/project_name
  RW+ = username
  config gitweb.owner = Project Owner Name
   config gitweb.description = Description of project
   config gitweb.category = Description of project category
```
Перед созданием коммита c новыми изменениями рекомендуется посмотреть лог предыдущих изменений с целью единообразного описания

git log

Фиксация изменений репозитория gitolite-admin

git add . git commit

Отправка изменений на сервер

git push

Проверка обновлённого списка проектов

ssh -p 1010 gitolite3@git.jurik-phys.net

При правильной настройке cgit новый проект должен появиться в списке доступных в web-интерфейсе

Начало работы с пустым репозиторием

git clone ssh://gitolite3@git.jurik-phys.net:1010/project\_groups/project\_name

## **Настройка cgit**

### **Установка пакета cgit**

apt-get install cgit

### **Установка прав доступа к репозиторию**

На основе данного [материала.](https://wiki.archlinux.org/index.php/Cgit#Gitolite)

Добавление пользователя www-datа в группу gitolite3:

usermod --append --groups gitolite3 www-data

Изменение разрешений для будущих репозиториев /var/lib/gitolite3/.gitolite3.rc:

 $UMASK$  => 0027

Подробнее про umask по [ссылке](http://gitolite.com/gitolite/gitolite.html#specific-variables).

Изменение прав доступа существующих каталогов:

chmod g+rX /var/lib/gitolite3 chmod -R g+rX /var/lib/gitolite3/repositories

Если на данном этапе доступа к git-репозиторию нет

```
su -s /bin/sh www-data
$ ls /var/lib/gitolite3/repositories/
ls: невозможно открыть каталог /var/lib/gitolite3/repositories/: ...
```
то помочь исправить ситуацию должен ход конём:

Установка для /var/lib/gitolite3/repositories/ группы www-data:

```
chown -R gitolite3:www-data /var/lib/gitolite3/repositories/
```
Установка SGID (Set Group Identifier) для каталога /var/lib/gitolite3/repositories/:

chmod g+s /var/lib/gitolite3/repositories/

#### **Включение cgi в apache**

По-умолчанию, модуль cgi выключен. Для включение необходимо выполнить:

a2dismod mpm\_event a2enmod mpm\_prefork service apache2 restart

a2enmod cgi

```
Enabling module cgi.
To activate the new configuration, you need to run:
service apache2 restart
```
Важно! После включения модуля cgi необходимо перезапустить браузер. Без этого произошедшие изменения в браузере не изменяются.

### **Настройка VirtualHost**

#### **Удаление настроек пакета cgit**

В настройках по-умолчанию git-репозиторий распологается по адресу www.mydomen.com/cgit, что не подходит для случая git.mydomen.com, поэтому эти настройки необходимо отключить;

```
rm /etc/apache2/conf-enabled/cgit.conf
```
### Добавление сайта git.jurik-phys.net:80

Файл /etc/apache2/sites-available/git.jurik-phys.net.conf:

```
<VirtualHost *:80>
       ServerAdmin admin@jurik-phys.net
       ServerAlias git.jurik-phys.net
       DocumentRoot "/usr/lib/cgit/"
       Redirect permanent / https://git.jurik-phys.net
       <Directory "/usr/lib/cgit/">
               AllowOverride None
               Options +ExecCGI
               Require all granted
       </Directory>
                  /cgit-css/ "/usr/share/cgit/"
       Alias
                                "/usr/lib/cgit/cgit.cgi/"
       ScriptAlias /
       ErrorLog ${APACHE_LOG_DIR}/error.log
       # Possible values include: debug, info, notice, warn, error, crit,
       # alert, emerg.
       LogLevel error
       CustomLog ${APACHE LOG DIR}/access.log combined
</VirtualHost>
```
Основная задача - перенаправление запросов на https версию cgit.

### Добавление сайта git.jurik-phys.net:443

Файл /etc/apache2/sites-available/git.jurik-phys.net-ssl.conf:

```
\langleVirtualHost *:443>
        ServerAdmin admin@jurik-phys.net
        ServerAlias git.jurik-phys.net
        DocumentRoot "/usr/lib/cgit/"
        SSLEngine on
        SSLCertificateFile
                             /etc/ssl/crt/jurik-phys.net.crt
        SSLCertificateKeyFile /etc/ssl/key/jurik-phys.net.key
        SSLCACertificateFile /etc/ssl/ca-certs.pem
        <Directory "/usr/lib/cgit/">
                AllowOverride None
                Options +ExecCGI
```

```
 Require all granted
        </Directory>
        Alias /cgit-css/ "/usr/share/cgit/"
        ScriptAlias / "/usr/lib/cgit/cgit.cgi/"
        ErrorLog ${APACHE_LOG_DIR}/error-ssl.log
        # Possible values include: debug, info, notice, warn, error, crit,
        # alert, emerg.
        LogLevel error
        CustomLog ${APACHE_LOG_DIR}/access-ssl.log combined
</VirtualHost>
```
Включение модуля SSL в apache'е для предотвращения ошибки «Invalid command 'SSLEngine'»: Включение сайтов:

```
a2ensite git.jurik-phys.net-ssl
a2ensite git.jurik-phys.net
```
a2enmod ssl

Перегрузка конфигурации apache2:

service apache2 reload

Всё должно работать.

#### **Установка пароля на git.jurik-phys.net**

В каталог /usr/lib/cgit/ положить файл .htaccess следующего содержания

```
AuthName "Some message for users"
AuthType Basic
Require valid-user
AuthUserFile "/opt/git.jurik-phys.net/.htpasswd"
```
.htpasswd создаётся с помощью утилиты htpasswd из комплекта Apache

htpasswd -bc .htpasswd username password

P.S. также в настройках сайта апача необходимо AllowOverride None заменить на AllowOverride All

## **Разное**

## **Настройка git**

### Идентификация пользователя

```
git config --global user.name "You name"
git config --global user.email "You e-mail"
```
## Кириллица в имени файла

Если файлы с русскими буквами отображаются в виде

```
"\362\345\361\362"
#
```
То исправить ситуацию можно, установив параметр quotepath секции [core] конфигурационного файла  $ait$  ~/.aitconfia B false.

[core] quotepath =  $false$ 

## **Автодополнение**

Положить файл автодополнений .git-completion.bash в домашний каталог и добавить в .bashrc source  $\sim$ /.git-completion.bash. Или положить этот же файл (если он там уже не лежит) в /etc/bash completion.d/ должно автоматически подхватиться для всех пользователей.

## **Subtree**

Данный модуль может быть не установлен. Тогда, либо установка из репозитория, либо согласно инструкции.

Он может быть установлен, но не «активирован» на выполнение

```
chmod +x /usr/share/doc/git/contrib/subtree/git-subtree.sh
ln -s /usr/share/doc/git/contrib/subtree/git-subtree.sh /usr/lib/git-core/git-
subtree
```
## Временное сокрытие изменений

git stash # теперь можно сменить ветку # и продолжить работу в ней # применить скрытые изменения и удалить "заначку" git stash pop

## Сборка мусора в базе

git gc

## **git count-objects** -v

## **Частые сценарии**

Создание ветки

• Вариант №1

```
git branch BR-NAME
     Верификация созданной ветки
       git branch
       ...
       BR-NAME
       ...
     Переключение на созданную ветку
       git checkout BR-NAME
       Переключено на ветку «BR-NAME»
• Вариант №2
     Создание и переключение на ветку одной командой
       git checkout -b BR-NAME
       Переключено на новую ветку «DEL_BR»
Список веток:
  git branch
Переключение текущей ветки:
```
**git checkout** BRANCH\_NAME

Может понадобиться, для включения отделённого коммита.

git cherry-pick commit\_sha~1

Когда необходимо вернуться к предыдущей версии кода:

git checkout commit\_sha~1

- При необходимости сохранения изменений можно:
	- 1. Cоздать ветку:

**git branch** new\_branch

2. Переключиться на созданную ветку:

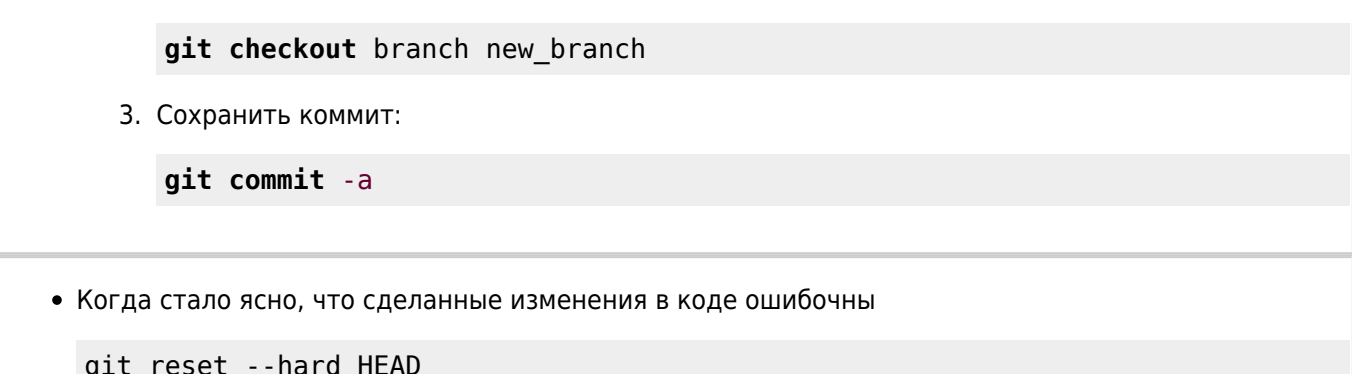

# Работа с GitHub

## Первый запуск

## Генерация ключей SSH

Для работы с сервисом GitHub через терминал по протоколу SSH необходимо один раз сгенерировать ключи шифрования и публичный добавить в аккаунт в раздел «Settings->SSH and GPG keys».

Процесс генерации ключей описан по ссылке.

## Проверка соединения с github через ssh

ssh -T git@github.com

В первый раз необходимо одобрить подключение в ответ на запрос вида

```
The authenticity of host 'github.com (IP ADDRESS)' can't be established.
RSA key fingerprint is SHA256:nThbg6kXUpJWGl7E1IGOCspRomTxdCBCLviKw6E5SY8.
Are you sure you want to continue connecting (yes/no)?
```
## Коммит от имени аккаунта GitHub

GitHub использует email адрес для ассоциации отправленных коммитов с аккаунтом GitHub.

Чтобы связать коммиты с аккаунтом GitHub:

- убедитесь, что какой-нибудь email привязан к аккаунту GitHub, в настройках аккаунта;
- установите тот же самый email в настройках Git или репозитория:

git config --global user.email "Baw-github-email@example.com"

• создайте какие-нибудь коммиты (git commit -а) и отправьте их (git push) в GitHub.

После этого GitHub признает Вас, и все новые коммиты будут подписаны вашим аккаунтом со ссылкой на него, а не просто именем. Подробности по ссылке.

## **Типичные задачи**

### **Создание пустого репозитория:**

- создать новый репозиторий на странице [«Create a new repository»](https://github.com/new)
- клонировать созданный репозиторий на локальной машине:

**git clone git**@github.com/USERNAME/REPOSITORY.git

В текущем каталоге появится подкаталог REPOSITORY - это и есть каталог нового проекта.

### **Создание GitHub репозитория под существующий локальный проект:**

- создать новый репозиторий на странице [«Create a new repository»](https://github.com/new)
- войти в каталог с проектом и подключить удалённый репозиторий командой

```
git remote add origin git@github.com:USERNAME/REPOSITORY.git
```
просмотреть список удалённых репозиториев:

### **git remote**

а) отправить все ветки на удалённый репозиторий:

**git push** origin --all

б) отправить только локальную ветку main:

**git push** -u origin main

### **Переименовать или удалить репозиторий** можно на странице:

## https://github.com/USERNAME/REPOSITORY/settings

## **Добавление уже созданного на github'е репозитория**

```
git remote add origin git@github.com:USERNAME/REPOSITORY.git
```
## **Дополнительные материалы git**

- 1. [Статья в википедии](http://ru.wikipedia.org/wiki/Git)
- 2. [git-scm.com](http://git-scm.com/book/ru/Введение)
- 3. [Волшебство Git](http://www-cs-students.stanford.edu/~blynn/gitmagic/intl/ru/ch01.html)

[git](https://www.jurik-phys.net/tag:git?do=showtag&tag=git) [1\)](#page--1-0)

На серевере должен быть настроен ssh-доступ по ключу для user name, разрешена запись в /opt/git

From: <https://www.jurik-phys.net/> - **Jurik-Phys.Net**

Permanent link: **<https://www.jurik-phys.net/itechnology:git>**

Last update: **2024/04/19 07:33**

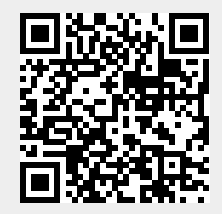